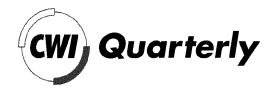

# Visualization of Multi-Dimensional Scalar Functions Using HyperSlice

Robert van Liere Centrum voor Wiskunde en Informatica P-O- Box GB Amsterdam The Netherlands e-mail: robert1@cwi.nl Jarke J van Wijk Netherlands Energy Research Foundation ECN P-O- Box ZG Petten The Netherlands e-mail van wijke-mail van wijke-mail van wijke-mail van wijke-mail van wijke-mail van wijke-mail van wijke-mai

HyperSlice is a new method for the visualization of scalar functions of manyvariables With this method the multidimensional function is presented in asimple and easy-to-understand way in which all dimensions are treated identicany. The central concept is the representation or a multi-unnensional function as a matrix of orthogonal twodimensional slices These twodimensional slices lend themselves very well to interaction via direct manipulation, due to a onetoone relation between screen space and data space Several in teraction techniques, for navigation, the location of maxima, and the use of user-defined paths, are provided.

In this article we present two extensions to the HyperSlice and show how themethod can be used in practice

### 1.1. Problem

Scalar functions of several variables are often used in science and engineering- $\mathcal{L}$  is denoted as  $\mathcal{L}$   $\mathcal{L}$  where  $\mathcal{L}$   $\mathcal{L}$   $\math$ in in Normal functions space- in the analytical can be an always functions and can be an all can be an all can be the result of a simulation or measurements.

$$
^{147}
$$

Visualization is an important tool for their analysis- Two types of use can be adiscerned- – First the function can be precising at a set of discrete points-The visualization then boils down to a visual inspection of a data set in which calculation of new function values is limited to interpolation of the values in the data set- Second the function can be computed during the visualization- Here the user specifies what he is interested in, and a separate computation module generates the data- This approach is an example of computational steering the simulation runs continuously while the user simultaneously views the results and changes input parameters. This is highly emergence for models for multidimensional complete  $\sim$ functions, because when the number of dimensions is large, the precomputation of data on a fine grid is prohibitively expensive in terms of processing power and memory requirements- However computational steering obviously assumes that the function can be evaluated fast enough for interactive use-

The complexity of the visual presentation of multi-dimensional functions depends heavily on N. For  $N=1$  a simple graph suffices, for  $N=2$  twodimensional color images or three-dimensional mountain plots are routinely rendering and is an important and active area of research-controls areas  $\mu$  researchhave been proposed for their visualization  $[6]$ .

The direct visualization of scalar functions of more than three variables is more complex, because the human mind is not able to imagine high-dimensional ob jects- With some eort fourdimensional functions can be imagined as time  $\alpha$ rardly threedimensional functions but if  $\alpha$  is  $\alpha$  if  $\alpha$  if  $\alpha$  and  $\alpha$  and  $\alpha$   $\alpha$   $\beta$   $\alpha$ mental images of such functions-

One solution to the presentation of functions with <sup>N</sup> is therefore to x the value of a number of variables so that the number of free variables is lower than four and the standard visualization techniques the standard visualization techniquea slice of the data is selected and visualized.

Several researchers have proposed methods for the visual representation of multidimensional data and interaction on these representations-controlled representationsmuch progress has been made recently, most of the proposed solutions still do not seem to be satisfactory-beneficially-beneficially-dimensionality on the dimensionality of the dimensionali dramularity and legibility of the representation-term of the representation-term of the representation-term of of existing multidimensional data representations by distinguishing between techniques using hierarchy using iconic representations and using scatterplot matrices.

The central idea of representation techniques involving hierarchy is to select a small number of dimensions and display these within a space of higher dimen sion- I would kent allowed the HyperSpace method in the HyperSpace method is a second the HyperSpace method is for visualizing and interacting with multivariate data sets- First this method uses interpolation to dynamically calculate and display a smoothly changing sequence of interpolations between two threedimensional spaces- In eect this is moving a threedimensional ob ject through a sixdimensional space- Second

this method uses residualization to redene two three dimensional spaces as a move the three dimensional space into any N-dimensional space, with  $N > 6$ . Other authors have suggested variants and enhancements to this hierarchical representation technique  $[5, 7]$ .

In the Exvis project [8] icons with settable attributes are used to represent data- The original Exvis icon is a ve limbed stick gure with controllable limb angle size thickness and color- The authors show how this representation can be used to represent over twenty dierent data parameters- Presenting multi dimensional data as a very large collection of icons produces a texture- collection  $\mathcal{P}$ other icons can be conceived to represent similar mappings- Other authors have also used icons and/or textures for representation  $\mathcal{A}$ , 1.

Scatterplot matrices have been used extensively by the statistics commu nity- Assuming an Ndimensional data set a scatterplot matrix is an arrange ment of  $(N - N)/2$  pairs of two-dimensional plots in which rows and columns of the matrix share common scales- Dependencies between variables can be obtained by scanning a row (or column) and visualizing how one variable is plotted against all others- Various interaction techniques have been proposed on the scatterplot matrix representation- For example brushing is a simple but effective techniques that enables users to select groups of data points which are then highlighted in other pro jections- Cleveland argues that scatterplot matrix representations augmented with highly interactive techniques provide more information than a simple sequence of scatterplot matrices themselves.

Both the hierarchical methods and the icon based methods provide sophis ticated representations of continuous data- However most of these representa tions are primary intended for a single static display, or a sequence of displays with dimited interaction- with within Worlds within Worlds place in Feiner and Worlds with BESHERS  $[5]$  is an important exception.

Scatterplot matrices provide simple representations of discrete data- An ad vantage is that all dimensions are treated identically, no more or less arbitrary decision is expected from the user how the data must be structured for pre sentation purposes- Furthermore interaction techniques on this representation can be added relatively easily-

Our basic conjecture is that in scientific visualization, representation and interaction are equally important and that they are closely related- The visual representation should be such that the user can understand the behavior of the function, as well as easily interact on this representation.

The first choice to be made is on the dimensionality of the basic visual representation- The use of sophisticated threedimensional techniques possibly enhanced with animation and color, seems natural, because as many as possible dimensions are shown simultaneously- This solution is optimal if the function or data is threedimensional- However if more dimensions have to be visualized only a selection can be shown and hence navigation e-g- modication of the

values of variables that are fixed for a single representation becomes essential. Here we run into problems- First although signicant progress has been made current techniques for volume rendering are too slow for direct manipulation-Second, such volume renderings are more difficult to interpret than simpler representation forms, and often tuning of the settings of thresholds, opacity mappings etc- is required- Finally threedimensional interaction is not trivial-

We therefore use two-dimensional slices as the basic visual representation. The geometric coordinates denote two variables, a gray or color value denotes the value of the function- condition-pretation is fast visual interpretation is easy and interpretation is easy interaction is direct, because of the one to one relation between the screen space and data space.

However, a single slice only shows a very limited subset of the multi-dimensional space- We therefore developed HyperSlice a new method for the vi presented in a simple and easy to understand way all dimensions are treated identically and interaction via direct manipulation of the representation is easy and effective.

The format of this paper is: first, we review the underlying concepts of the HyperSlice representation and basic interaction methods with this repre sentation-interaction-interaction-interaction-interaction-interaction-interaction-interaction-interaction-inter techniques that augment the direct interaction with higher level information-Finally, we present two applications.

A more elaborate description of HyperSlice can be found in - This paper introduces two extensions- In particular we present interaction techniques based on rotation and contouring-

The central concept is the representation of a multi-dimensional function as a matrix of orthogonal twodimensional slices- These twodimensional slices lend themselves very well to interaction via direct manipulation, due to a one to one relation between screen space and data space- For example users can translate and rotate through the data space by simply pointing the mouse and dragging the two dimensional slices-  $\frac{1}{2}$  such a slice  $\frac{1}{2}$  slices-  $\frac{1}{2}$  and  $\frac{1}{2}$ tools are integrated into HyperSlice, resulting in a powerful environment for the analysis of multi-dimensional scalar functions.

In this section we introduce the definition of the current point and of a slice, then we use these denitions to discuss the HyperSlice representation- Finally we show how interaction is expressed.

### -- Denitions

We assume that the focus of the user is on a single  $N$ -dimensional point of interest,  $\epsilon$  ,  $\{e_1, e_2, ..., e_N\}$ , winding to confour the current points. The width of the focus is a set of scalar values will velocity with its interpretation of  $\mathcal{N}$ interest for dimension  $\alpha$  is the interval  $\alpha_i$  is  $\alpha_i$  if  $\alpha_i$  is  $\alpha_i$  if  $\alpha_i$  if  $\alpha_i$ 

a two dimensional slice Sk-p license  $\mathcal{L}$  is a visual representation of  $\mathcal{L}$  (  $\mathcal{L}$ 

where  $x, \mu \in \mathbb{R}^n$  and  $x, \mu \in \mathbb{R}^n$  and  $\mu$  are equal to circumstance of  $\mu$  -  $\mu$  -  $\mu$  -  $\mu$  -  $\mu$  -  $\mu$ axis of the slice is aligned with  $x_k$ , and the vertical axis with  $x_l$ .

A one-dimensional graph  $G_k$  is a graph of  $f(\mathbf{x})$  where  $x_k \in R_k$  and all other in are equal to circuit to circuit axis is aligned with  $\alpha$  and the horizontal axis is aligned with  $\alpha$  and the horizontal axis is aligned with  $\alpha$  and the horizontal axis is aligned with  $\alpha$  and the horizontal axis i vertical axis is aligned with  $f(\mathbf{x})$ .

### -- HyperSlice Representation

A HYPERSION INDINDRIMINI ID WILLIAM IIIWUIII VI DWIINID 'N DITTLATION I- 1  $i,j \geq 1$ . Tancho on the diagonal of the matrix contain graphs  $G_{ij}$  panels at odiagonal positions contain slices Si-<sup>j</sup> - The ranges Ri are enumerated along the horizontal and vertical axes of each of the panels- As a result the current point will always be centered in the middle of the panel-

For slices Si-<sup>j</sup> the function values are shown as a rectangular grid of cells- A linear transfer function is used to map the function values to grey values- For graphs  $G_i$ , the area under the graph is similarly colored according to the local value of the graph.

As an example considered population  $\mathcal{L}$  which shows the concept for N  $\mathcal{L}$  ,  $\mathcal{L}$ played on the left is the current point as a small sphere, whereas the matrix on the right displays the corresponding HyperSlice- The three principle axes are labeled with X <sup>Y</sup> Z-Pseudo coloring is used to annotate the three principle axes red yet and slice cyan orange green-distribution to the green-distribution to the generalization of the g higher  $N$  is straightforward.

### -- Translation and scaling

The HyperSlice representation displays the multi-dimensional function at a userdened focus- Probably the most important aspect of user interaction is therefore the manipulation of the current point  $c$ , allowing the user to navigate the multi-dimensional space in search for interesting features of the function. The user can point at a panel, press a mouse-button, and drag the visual representation- Mouse buttons are bound to the basic navigation operations the left mouse button will translate  $c$ , the middle button will rotate  $c$ , and the right button will scale-

 $\mathcal{M}$  and the user drags a show  $\mathcal{R}_k$  over a displacement  $|\mathcal{R}_k|$ , and into current point <sup>c</sup> is changed as follows

$$
\begin{array}{rcl}\nc_k & \leftarrow & c_k - d_k, \\
c_l & \leftarrow & c_l - d_l.\n\end{array}
$$

 $\mathbf{H}(\mathcal{U})$  is shown in Figure - as a shown in Figure - and  $\mathbf{H}(\mathcal{U})$ result, slices in the same column move horizontally over a displacement  $d_k$ , whereas the slices in the same row move vertically over a displacement  $d_l$ .

If the graph Gi is dragged the single variable xi is changed- The eect is similar to that as described for slices- where the serves panel serves not the panel serves on visual representation, but also as one- or two-dimensional sliders for the current value of variables  $x_i$ .

$$
^{151}
$$

 $\mathcal{S}$  is realized by changing the widths wi of each range  $\mathcal{S}_k$  -  $\mathcal{S}_k$ change an individual  $w_i$  in the corresponding graph  $G_i$ , or can simultaneously change wi and will be a slice Si-ji and the current implementation all will want also be scaled simultaneously with the same factor with zoom-in and zoom-out buttons in a control panel.

### -- Rotation

rotation is a new feature added to HyperSlice-Teacher and scaling the scaling  $\eta$ the user has direct control over the rotation by simply using the mouse-

A rotation is dened as a rotation around the current point c- Rotation of and an angle  $\mathcal{C}$  is denoted by the rotation matrix  $\mathcal{C}$  and  $\mathcal{C}$  and  $\mathcal{C}$  are rotation matrix  $\mathcal{C}$  and  $\mathcal{C}$  are rotation matrix  $\mathcal{C}$  and  $\mathcal{C}$  are rotation matrix  $\mathcal{C}$  and  $\mathcal{C}$  are elements are

$$
r_{k,k} = 1, \text{ except } r_{i,i} = r_{j,j} = \cos \alpha,
$$
  

$$
r_{k,l} = 0, k \neq l, \text{ except } r_{i,j} = -r_{j,i} = -\sin \alpha.
$$

For example: the rotation matrix for a rotation over an angle  $\alpha$  in the slice S-- in vedimensional space is

  $\left[\begin{array}{ccc} 0 & \cos \alpha & 0 \\ 0 & 0 & 1 \\ 0 & \sin \alpha & 0 \end{array}\right]$  cos sin sin sin sin sin sin sin sin sin sin sin sin sin sin sin sin sin sin sin sin sin sin sin sin sin sin sin sin sin sin sin sin cost in the cost of the cost of the cost of the cost of the cost of the cost of the cost of the cost of t <u>in the contract of the contract of the contract of the contract of the contract of the contract of the contract of the contract of the contract of the contract of the contract of the contract of the contract of the contra</u>  $\mathcal{L}$  and  $\mathcal{L}$  and  $\Box$ 

Every multi-dimensional rotation can be written as the product of  $N(N - 1)$ two dimensional plane rotation matrices- matrices the slice  $\eta$  rotation  $\eta$  is slicely the slices of any correction may be obtained at the contemplay may be obtained space of the space  $\mathcal{L}_{\mathcal{A}}$ 

$$
\mathbf{R} = \mathbf{R}_{1,2}(\alpha_1)\mathbf{R}_{1,3}(\alpha_2)\mathbf{R}_{1,4}(\alpha_3)\mathbf{R}_{2,3}(\alpha_4)\mathbf{R}_{2,4}(\alpha_5)\mathbf{R}_{3,4}(\alpha_6)
$$

The current rotation is stored in a global rotation matrix- Rotations are ac cumulated individual rotation matrices are multiplied with the global rotation matrix resulting in the new updated matrix- The multidimensional point <sup>x</sup> is transformed into screen space by multiplying it with the rotation matrix-

When rotation is applied the simple one to one relation between the axes in data space and the axes in screen space is lost- We therefore provide additional annotation by pro jecting all data space axes in every slice- During rotation these axes provide orientation feedback to the user- Since translations are defined along the screen axes, the user still can drag the visual representation after a rotation has occurred.

Rotation is typically used to sweep through the region around the current point- This can be realized by placing the mouse in one panel and rotating over an angle of 360 degrees.

In the previous section the emphasis was on direct, but simple, user interaction is the current point- ad direction to this very direct type of interaction, where

the value of  $c$  can also be adjusted automatically, according to some specific criterion- In this section we provide various examples of interactive visual ization techniques that augment the direct interaction with some higher level information-

We show how edit paths, gradient paths and contouring can be used to guide the user during traversal through data space.

### $3.1$ . Paths

It is easy to get lost during the exploration of hyperspace- To prevent this the user can define paths by setting out a number of interesting points and using these paths to quickly traverse through space- A path <sup>P</sup> is a sequence of marks mi where a mark is a point in Ndimensional space- The pro jections of the marks are shown as crosses, the path is shown as a sequence of projected line segments mimi- A set of standard editing operations is available to the a new path can be created marks can be considered moved or inserted into the case of the case of the case of t the paths in this way allows paths in this way allows HyperSlice to be used as all  $\alpha$ multi-dimensional drawing tool.

In addition to the path specification, the user has a control panel available to animate <sup>c</sup> using this path- The user can request to move <sup>c</sup> along the path step wise or continuously in formar continuously in formar continuously in formar continuously in the changes of the all panels are recomputed and redisplayed.

Path specification and animation has proven to be very powerful in practice. For example, the possibility to mark interesting points and to jump back and forth allows fast comparisons- The use of the path to animate <sup>c</sup> enables the viewer to observe trends in directions oblique to the principal axes- Another in terpretation of the path is as a constraint on  $c$  to a user defined, one-dimensional subspace of the multi-dimensional space.

### -- Gradient paths

When navigating through the multi-dimensional space, a visualization system can guide the user towards interesting regions, which may or may not be easy to not with only direct interactions. We discuss one such options of the total to simplify the location of maxima- When enabled a gradient path from <sup>c</sup> to the nearest maximum is computed- Each step in this gradient path is in the adirection of the steepest ascent-chain and protections of this gradient path are shown that  $\alpha$ on all slices- The gradient path is recomputed each time the current point <sup>c</sup> is changed, allowing the user to detect for instance saddle areas: regions in which the gradient path willjump wildly from one local maximum to another- In addition to the display of the gradient path, the user can request to animate  $c$ along the gradient path to the maximum-

### -- Contouring

An iso-surface is the locus of all points **x** for which  $f(\mathbf{x}) = C$  with C a chosen value- Cross sections of these surfaces with the slices are displayed as closed curves in the user can select and change the user can select and change the value  $\sim$ 

control panels- controlled with the contours will be recomputed the current point c is an changed- This allows the user to determine interesting areas the user which is a are segmented by the contour value.

In addition to a fixed contour value, we provide an option called dynamic contouring-the extension of the eect is that all points contouring sets C to f cin the image that have the same function value as the current point are high lighted.

### 4. APPLICATIONS

### -- Potential function

As a first example, we consider a synthetic application: a potential function that results from a set of multidimensional point ob jects- Each ob ject has a position pi - The potential function  $f(t-1)$  is denoted by ject is denoted by  $\mathcal{F}(t)$ 

$$
f_i(\mathbf{x}) = 1/(1 + |\mathbf{x} - \mathbf{p}_i|^2)
$$
.

The total potential  $f(\mathbf{x})$  is their sum:

$$
f(\mathbf{x}) = \sum_i f_i(\mathbf{x}) \enspace .
$$

This function can be used for any number of dimensions-

Figure 3 shows an image of the four-dimensional potential function as it appears on the screen- For all data related information graphs and slices a Gouraud shaded greyscale coloring scheme is used- The current point is depicted as a small red box in the center of a panels- A gradient path drawn in green) and a user defined path (yellow) are shown, as well as some simple annotation of the axes- point  $\rho$  their were dened in this data set-set-set-setpositions were located with the gradient path and marked- The user dened path connects the three objects.

### -- Eccentricity

As a second example, we consider the shape of the orbit of a point mass in a gravity elder to a stationary body- with the proton that the orbit of a satellite around the earth- The orbit of the point mass can be described by the following expression [2] :

$$
\epsilon^2 \ - \ 1 \ = \ \frac{m^2 k^2}{c^2} \left( v^2 \ - \ \frac{2c}{mr} \right)
$$

in which  $\epsilon$  is the eccentricity,  $v(t)$  and  $r(t)$  is the tangential velocity and distance (in polar coordinates) of the point mass to the stationary body;  $m$  is mass of the stationary body and  $k$  and  $c$  are two constants,  $k$  is an integration constant, and c is relative to the gravitation constant of the gravity eld-constant of the excentricity is a mathematical constant that determines the shape of the orbit of the point  $m_{\rm orb}$  , when  $\epsilon \propto 1$  and orbit will be an ellipse for  $\epsilon \sim 0$  it will be a circle  $\mu$ 

for  $\epsilon$  -  $\pm$  the orbit is a parabola, for  $\epsilon > \pm$  the orbit is a hyperbola-  $\pm$  he orbit of the point mass is completely determined by the initial conditions i-e- given the velocity and position at time  $t = 0$  the orbit will be either an ellipse, a parabola or a hyperbola-

 $\pm$  in previous expression was reformulated as  $\infty$ ,  $\omega$ ,  $y$ ,  $y$ ,  $y$ , in which  $\omega$ ,  $y$ is the initial position of the point mass (in cartesian coordinates),  $v_x$  is the x component of its velocity  $(v_y = 0)$  and  $\gamma$  is a constant which relates to the gravitation constant- Figure shows the HyperSlice representation- The panels are labeled from left to right as  $\alpha$  , y contour particles to respect the contour  $\epsilon = 1$  (drawn in cyan) shows all those points in which the orbit of the point mass is a parabola- A grey scale transfer function associates values to colors with white being associated to  $\epsilon = 0$  and black to  $\epsilon = 1.3$ .

Gradient paths can be switched on to determine those regions in which  $\epsilon$ is at its local minimum- In these regions the orbit of the point mass will be a circle- Contouring can be used to segment the various images the lighter regions in the images the orbit will be an ellipse, and in the darker regions the point mass will be a hyperbola-

All these operations can be done in interactive time on a modern workstation-Frame rates of over ten frames a second can easily be realized- The resolution of the image in Figure in Figure , we can assume that in Figure , we can assume that  $\mathbf{r}$ calculations per frame.

we have presented two applications of HyperSlice-Companies of HyperSlice-Companies of HyperSlice-Companies of represents an multi-dimensional space as a matrix of orthogonal two-dimensional slices- This representation is simple and easy to understand symmetric for all variables and allows for easy interaction via direct manipulation- Other inter action techniques, such as edit paths, gradient paths and contours, are provided for a more automated traversal of the data space.

The HyperSlice technique has been developed within the CWI Scientific Visualization Pro ject Computational Steering- The goal of this pro ject is to study methods and develop tools that aid end users in steering of large ongoing numerical simulations- Central themes of the steering pro ject are navigation monitoring and tracking- From the development of HyperSlice we have learned that a close relation between visual presentation and interaction is very effective in computational steering- With this insight we are currently developing a more general environment which offers end users a very flexible set of tools to steer simulations and navigate through parameter spaces-

### **REFERENCES**

- - J- Beddow - Shape coding of multidimensional data on a micro computer display- In Proceedings Visualization pp- - IEEE Computer Society Press, Los Alamitos, CA.
- A-N- Borghouts - Inleiding in de Mechanica- Delftsche Uitgevers Maatschappij B-V- e druk edition-
- H- Chernoff - The use of faces to represent points in kdimensional space graphically-communication stations are pp- the think
- We also the Cleveland of Graphine Data-Cleveland of Graphing Data-Cleveland Cleveland Cleveland Cleveland Cleveland Inc-
- $\mathbf{F} = \mathbf{F} \mathbf{F}$  and  $\mathbf{F} = \mathbf{F} \mathbf{F} \mathbf{F}$  and  $\mathbf{F} \mathbf{F}$  are constant with worlds-Visualization pp- - IEEE Computer Society Press Los Alami tos, CA.
- P- Hanrahan J- Kajiya W- Kreuger P- Schroeder and J- Wil helms (----) in the art in visualization art in art in the art in SIGGRAPH visualization art in the state of th Tutorial Course Notes, volume 8.
- T- Mihalisin J- Schwegler and J- Timlin - Hierarchical multi variate visualization-different  $\mathbf{H}$  -variate visualization-different proceedings Interface  $\mathbf{H}$
- $\mathbf{S} = \mathbf{S}$  smith G-smith G-smith G-smith G-smith G-smith G-smith G-smith G-smith G-smith G-smith G-smith G-smith G-smith G-smith G-smith G-smith G-smith G-smith G-smith G-smith G-smith G-smith G-smith G-smith G-smith exploration with a supercomputer-  $\mathbf{I}$  and  $\mathbf{I}$  and  $\mathbf{I}$  and  $\mathbf{I}$  and  $\mathbf{I}$  and  $\mathbf{I}$  and  $\mathbf{I}$  and  $\mathbf{I}$  and  $\mathbf{I}$  and  $\mathbf{I}$  and  $\mathbf{I}$  and  $\mathbf{I}$  and  $\mathbf{I}$  and  $\mathbf{I}$  and  $\mathbf{I$ - IEEE Computer Society Press Los Alamitos CA-
- $\mathbf{J}$  -van  $\mathbf{J}$  and  $\mathbf{J}$  and  $\mathbf{J}$  and  $\mathbf{J}$  and  $\mathbf{J}$  and  $\mathbf{J}$ scalar functions of many variables are functions functions and  $\mathbf{r}$  and  $\mathbf{r}$ editors Proceedings Visualization of pp-set telephone of the
- - F-W- Young D-P- Kent and W-F- Kuhfeld - Dynamic Graphics for Exploring Multvariate Data pp- - Wadsworth Inc-

## Figures

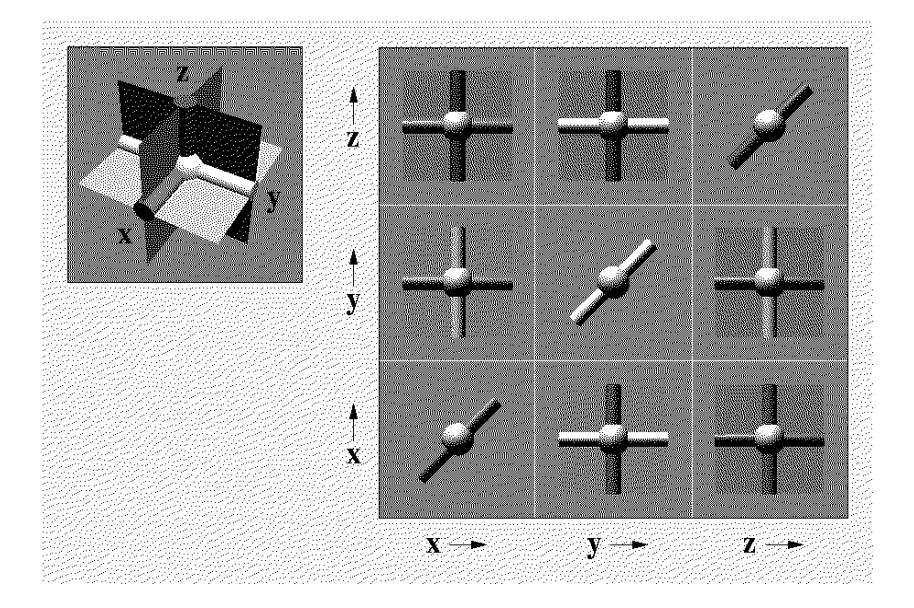

Figure - The concept of HyperSlice for <sup>N</sup>

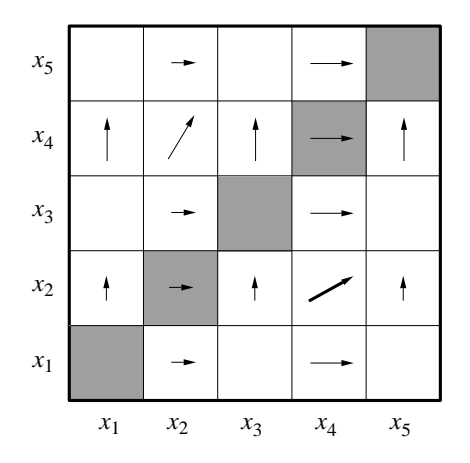

Figure - Eect of dragging a slice  $\mathbb{E}[X]$  and  $\mathbb{E}[X]$  and  $\mathbb{E}[X]$  are defined as slice  $\mathbb{E}[X]$ 

 $157\,$ 

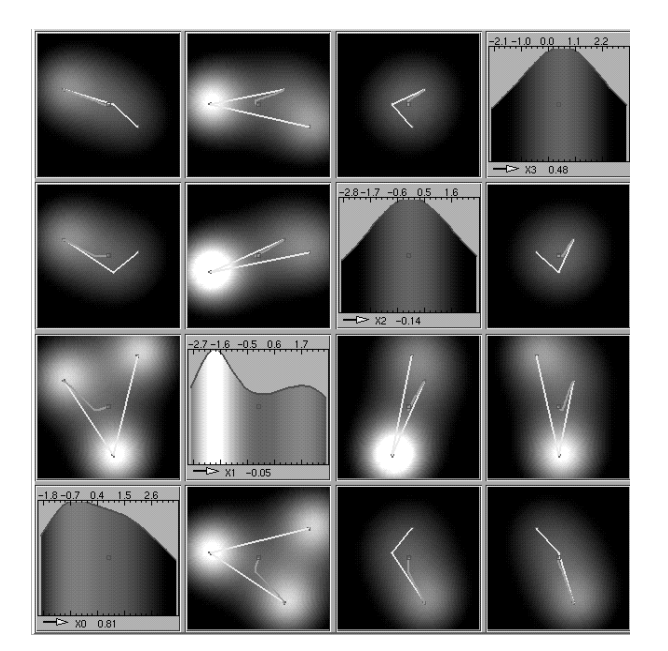

Figure - HyperSlice applied to fourdimensional potential function

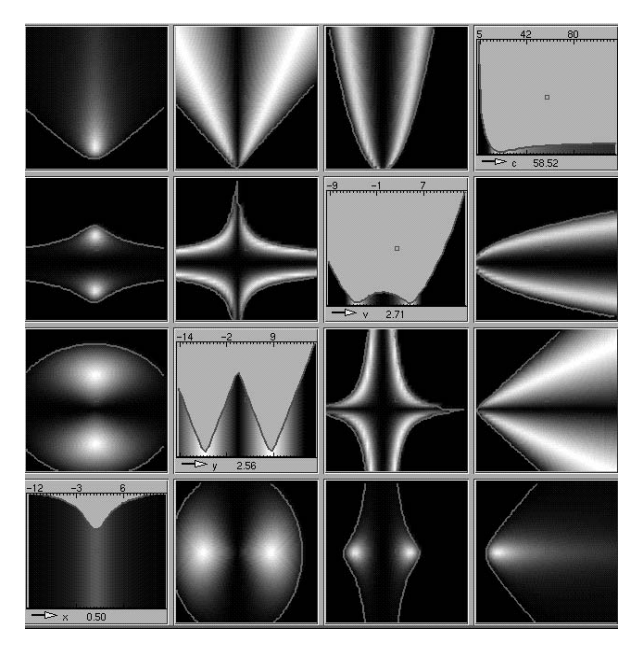

 $\mathbf{r}$  rectangent  $\mathbf{r}$  . The  $\mathbf{r}$  persisted of  $\mathbf{v}$ ,  $\mathbf{y}$ ,  $\mathbf{v}$ ,  $\mathbf{v}$ ,  $\mathbf{v}$